## **MSSND #6: Device [Lock-out](https://security.berkeley.edu/policy/minimum-security-standards-networked-devices-draft#devicelockout)**

## iOS

**1. Settings > Passcode > Turn Passcode On and Require Passcode > Immediately**

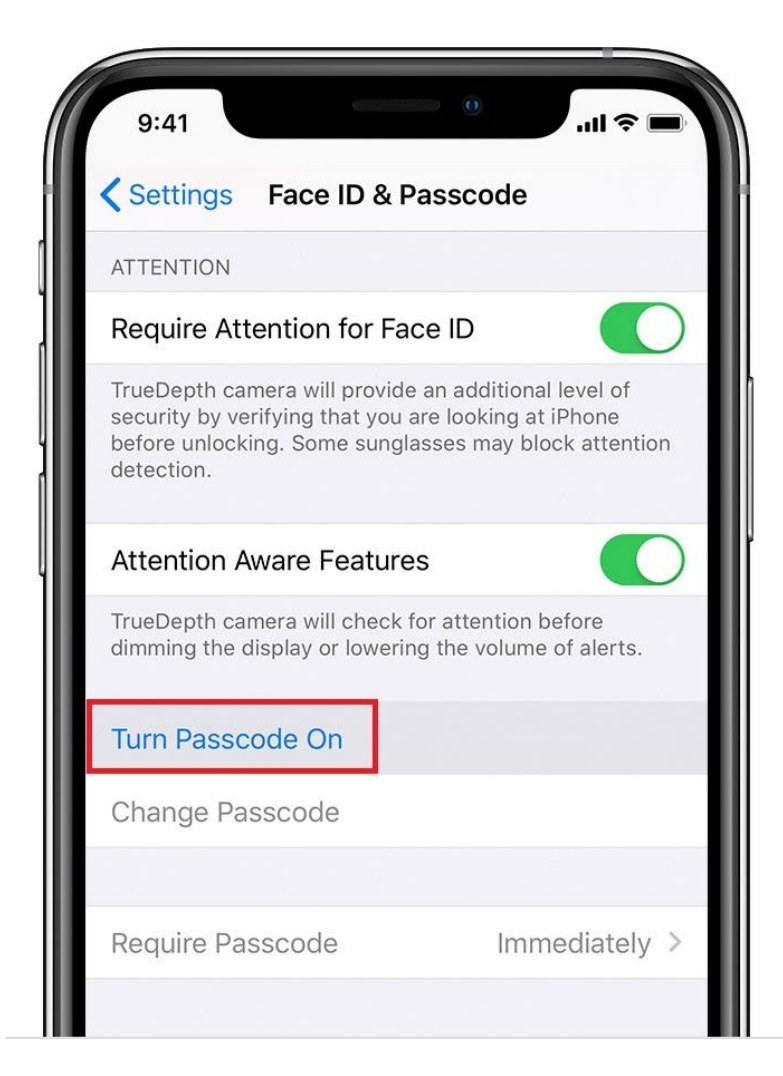